Министерство образования и науки РФ Федеральное государственное бюджетное образовательное учреждение высшего образования «Уральский государственный педагогический университет» Институт математики, информатики и информационных технологий Кафедра информационно-коммуникационных технологий в образовании

# **ПРОЕКТИРОВАНИЕ IP-СЕТИ ОРГАНИЗАЦИИ**

*Выпускная квалификационная работа бакалавра по направлению подготовки 09.03.02 – Информационные системы и технологии*

> Исполнитель: студент группы ИС-41 ИМИ и ИТ Мамчур С.А.

Руководитель: к.п.н., доцент кафедры ИКТО Стариченко Е.Б.

Работа допущена к защите «12» мая 2016 г. Зав. кафедрой \_\_\_\_\_\_\_\_\_\_

Екатеринбург – 2016

## **Реферат**

Мамчур С.А. ПРОЕКТИРОВАНИЕ IP-СЕТИ ОРГАНИЗАЦИИ, выпускная квалификационная работа: 37 стр., рис.10 , библ. 30 назв.

*Ключевые слова:* структурированная кабельная система, cisco packet tracer, моделирование сетей связи

*Объект разработки*: проект сети передачи данных учебного заведения.

*Цель работы*: разработка проекта структурированной кабельной системы и построение модели логической топологии сети передачи данных.

В работе описана технология проектирования структурированной кабельной системы и моделирования схемы в программе-симуляторе Cisco Packet Tracer.

# Оглавление

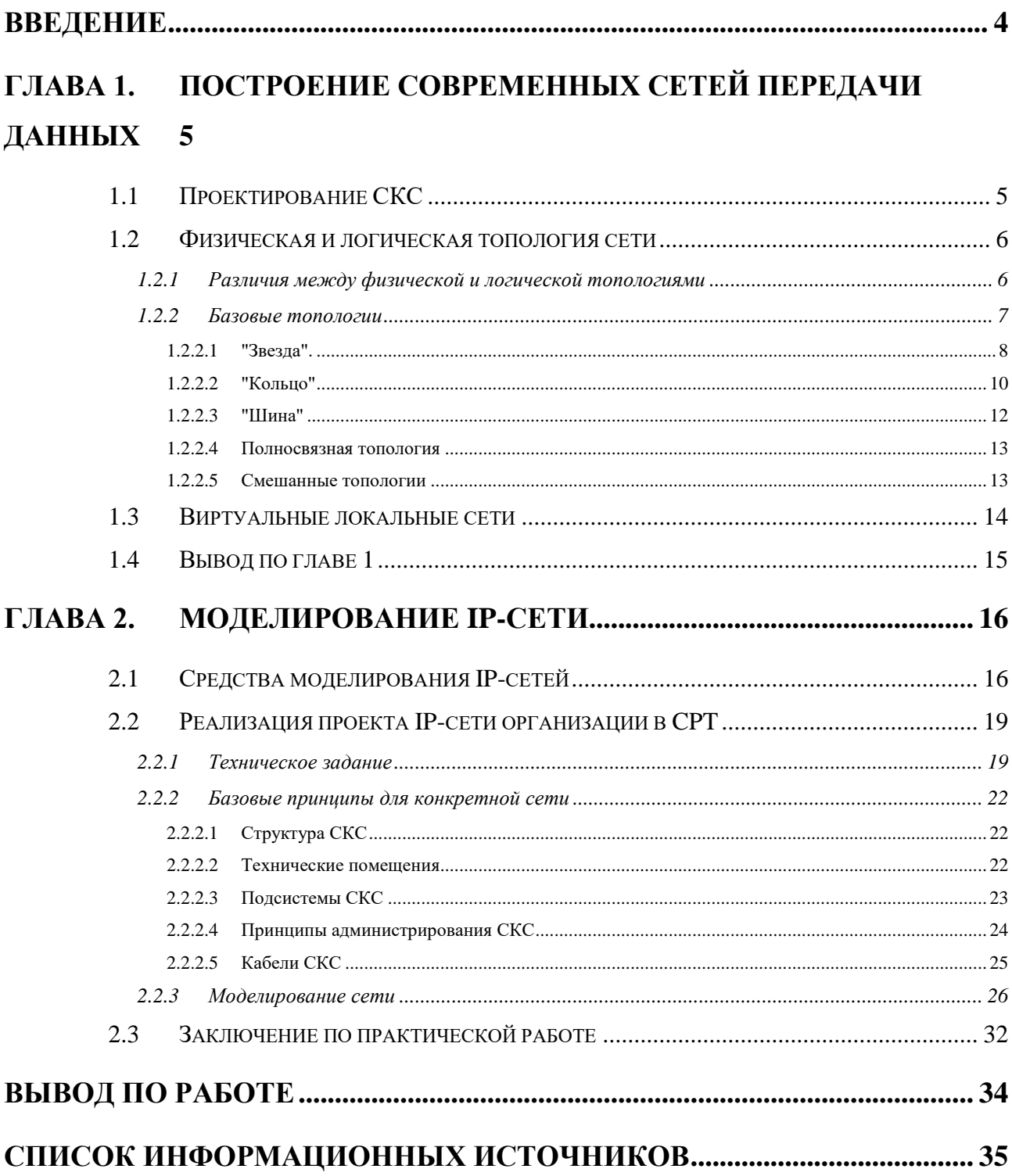

#### **Введение**

<span id="page-3-0"></span>Предмет исследования: сети передачи данных.

Объект исследования: физическая и логическая топологии компьютерной сети организации.

Объект разработки: проект сети передачи данных учебного заведения.

С бурным развитием телекоммуникаций в современном мире общество неуклонно идет к усложнению взаимосвязи между различными звеньями производства, увеличение информационных потоков в технической, научной, политической, культурной, бытовой и других сферах общественной деятельности. Сегодня, очевидно, что ни один процесс в жизни современного общества не может происходить без обмена информацией, для своевременной передачи которой используются различные средства и системы связи.

Однако, многие промышленные здания и офисы строятся без учета потребностей заказчиков в телекоммуникационных услугах. Кабельные системы для передачи данных проектируются уже после окончания общестроительных работ, а сами кабели прокладываются в уже заселенных помещениях. При этом монтаж компьютерных сетей требует дополнительного дорогостоящего ремонта, в результате чего дополнительно увеличиваются расходы заказчиков.

Отсутствие готовых решений для типовых зданий усложняет работу по проектированию СКС, поэтому данная тема актуальна.

Цель работы – разработка проекта структурированной кабельной системы и построение модели логической топологии сети передачи данных.

Задачи:

1. Произвести анализ состояния проблемы и подходов к ее решению.

- 2. Произвести анализ и обосновать выбор технологий реализации и необходимых программных платформ.
- 3. Подготовить проект СКС в соответствии с техническим заданием.
- 4. Используя программный эмулятор работы сети передачи данных создать логическую топологию сети для образовательной организации.

4

# <span id="page-4-0"></span>**Глава 1. Построение современных сетей передачи данных**

## **1.1 Проектирование СКС**

<span id="page-4-1"></span>Структурированная кабельная система (СКС) — законченная совокупность кабелей связи и коммутационного оборудования, отвечающая требованиям соответствующих нормативных документов. Включает набор кабелей и коммутационных элементов, и методику их совместного использования, позволяющую создавать регулярные расширяемые структуры связей в локальных сетях различного назначения.[\[1\]](#page-34-1)

СКС — физическая основа инфраструктуры здания/предприятия, позволяющая свести в единую систему множество сетевых информационных сервисов разного назначения: локальные вычислительные сети и телефонные сети, системы безопасности, видеонаблюдения и т. д.

СКС представляет собой иерархическую кабельную систему, смонтированную в здании или в группе зданий, состоящую из структурных подсистем. Кабельная система может быть представлена несколькими типами передающих сред — коаксиальный кабель, UTP, STP и оптическое волокно.[\[2\]](#page-34-2)

Определение сервисов предоставляемых СКС зависит от требований конкретной компании, от ее бизнес процессов, а также возможностей на данный момент. При этом сохраняя возможность безболезненного расширения в перспективе.

Состав же кабельной системы определяет размер компании, ее география. Компания может иметь несколько кабинетов или этажей в здании, так и распределена географически, когда головной офис находится в одном здании, а отдел продаж или склад – в другом.

Сложность архитектуры СКС, многообразие систем и сервисов функционирующих как единый организм. Накладывает ответственность при проектировании данных систем. Еще на этапе проектирования необходимо учитывать очень многое, как например и то, что любой бизнес развивается с течением

времени и СКС должна иметь потенциал для будущего расширения и модернизации, накладывает ответственность при проектировании данных систем.[\[3\]](#page-34-3)

Проект СКС – это детально проработанный документ, раскрывающий все аспекты реализации системы. С рекомендациями учитывающими перспективу расширения СКС. Выбору пассивного и активного оборудования, материалов и пр.

В результате возникает четкая иерархическая структура из компьютеров, ноутбуков, серверов и периферийного оборудования, без которой работа объекта просто немыслима.

#### **1.2 Физическая и логическая топология сети**

<span id="page-5-0"></span>Традиционно под сетью связи или передачи данных понимают ряд точек или узлов, соединенных между собой каналами связи. С каждой сетью может быть сопоставлена геометрическая конструкция в виде графа, вершинами которого являются узлы, а ребрами - каналы связи. В тех случаях, когда в узлах сети находятся компьютеры, а каналы связи являются каналами передачи данных, сеть является компьютерной. Применительно к сетям под топологией понимают прикладную науку, изучающую структуру соединений и узлов сети без учета таких характеристик, как длина линий и мощность узлов.

Соответственно, топологией сети называют общую схему сети, отображающую физическое расположение узлов и соединений между ними с учетом территориальных, административных и организационных факторов. [\[4\]](#page-34-4)

#### <span id="page-5-1"></span>**1.2.1 Различия между физической и логической топологиями**

Для понимания различий между логической и физической топологиями сети, нужно рассмотреть два нижних уровня эталонной модели взаимосвязи открытых систем OSI: физический и канальный. Именно на физическом и канальном уровнях определяется топология сети, которая, в соответствии с этими уровнями, может быть физической и логической.

Логическая топология представляет собой логическую структуру сети. Такая схема определяет, как элементы сети взаимодействуют между собой, как передается информация в сети, и какой путь она при этом преодолевает.

Физическая топология определяет расположение монтажных соединений сети. Она задает схему соединения элементов сети между собой. Физическая топология определяет, что произойдет в сети при выходе из строя какого-либо узла.[\[4\]](#page-34-4)

#### <span id="page-6-0"></span>**1.2.2 Базовые топологии**

Под базовыми топологиями понимаются топологические конструкции, обладающие принципиально различными свойствами. Базовыми топологиями современных сетей являются: "звезда", "кольцо", "шина" и полносвязная топология.

При этом от выбранной логической топологии будет зависеть выбор метода управления доступом к среде передачи (например, Ethernet или Token Ring), на основе которого будет функционировать сеть, а также тип физической среды передачи данных.

"Звезда" наиболее часто используется в сетях, состоящих из миникомпьютеров, и в сетях Arcnet. "Кольцо" популярно в сетях Token Ring, топология шины используется в сети Ethernet. Полносвязная топология обычно используется в многомашинных комплексах или глобальных сетях при небольшом числе компьютеров. Кроме того, полносвязная топология применяется в радиосетях определенного типа - в тех, где применяются всенаправленные антенны, и которые работают в режиме циркулярной связи.

Логическая схема сети может отличаться от физической. Логическая топология определяет электрическую цепь для прохождения сигналов; физическая схема устанавливает, как размещаются кабели, концентраторы и узлы. Например, сеть Ethernet должна иметь логическую топологию шины. Однако она может быть физически сконфигурирована как "шина" или "звезда". Сеть Token Ring имеет логическую топологию кольца, но физически сконфигурирована как "звезда". FDDI - логическое "кольцо", а физически сконфигурирована как "кольцо" или как "звезда".

Вообще говоря, большинство сетей должны иметь логическую полносвязную топологию, то есть обеспечивать связь типа "каждый с каждым". Реализовать такую топологию физически крайне трудно, вследствие чего на физическом уровне применяются другие базовые топологии, допускающие возможность передачи информации между двумя оконечными узлами через некоторый промежуточный узел.

Базовые топологии используются при построении реальных сетей, в которых могут применяться различные комбинированные варианты базовых топологий. При этом базовые топологии, как правило, лежат в основе построения отдельных сегментов или подсетей общей сети. Такие топологии принято называть смешанными.[\[5\]](#page-34-5)

#### <span id="page-7-0"></span>**1.2.2.1 "Звезда".**

В современных сетях топология «звезда» в основном используется в качестве физической топологии. При этом локальные сети, физически соединенные в виде "звезды". часто имеют другую логическую топологию (например, "шину" или "кольцо"). (см. [Рис. 1\)](#page-8-0)

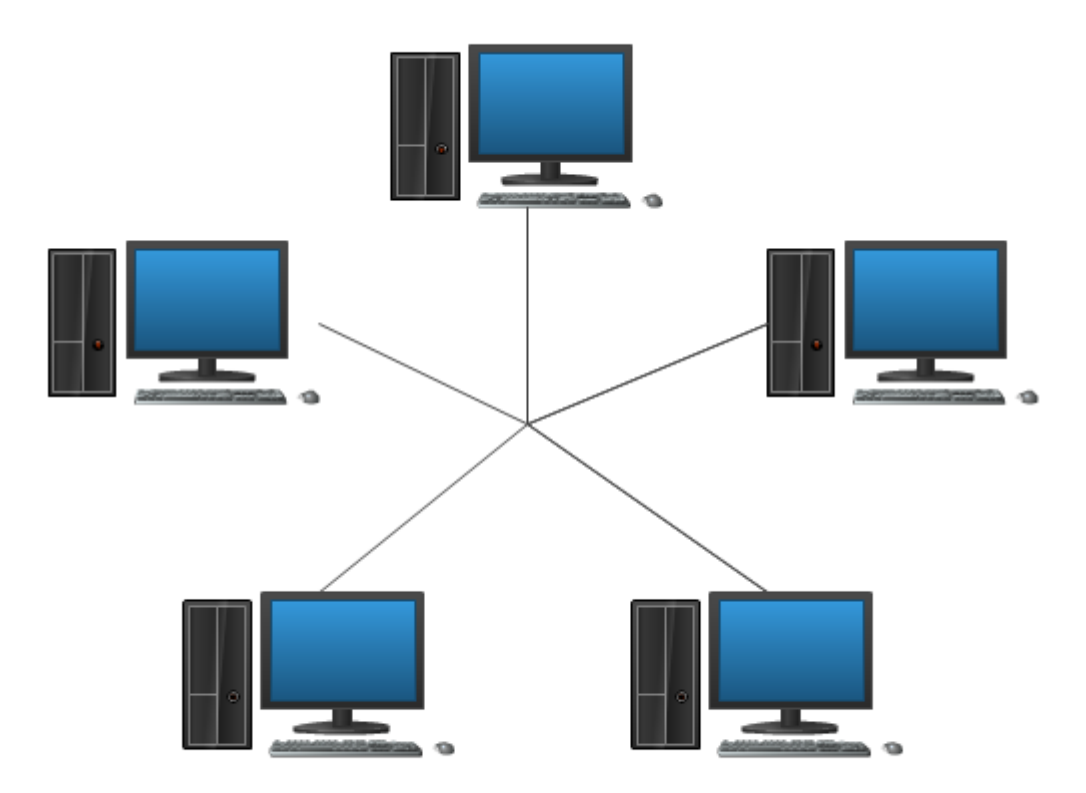

#### **Рис. 1 Топология «звезда»**

<span id="page-8-0"></span>Данное решение объясняется повышенной устойчивостью работы сети с формой "звезды" по сравнению с другими базовыми топологиями. Например, отказ одного узла в сети с топологией «звезда» не приведет к полному нарушению работы сети, если, конечно, это не центральный узел. Для предотвращения подобных ситуаций используют подключенный параллельно резервный центральный компьютер. Несомненным плюсом также является возможность добавлять и удалять узлы сети, не нарушая ее работы.

Топология в форме звезды отлично подходит для глобальных сетей, в которых удаленные офисы должны связываться с центральным офисом. Помимо этого, к плюсам звездообразной топологии можно отнести и то, что она позволяет централизовать основные сетевые ресурсы, такие как концентраторы или оборудование согласования линии передачи, и дает сетевому администратору центральный узел для сетевого управления. В сети с такой топологией легко

находить неисправные узлы сети. Однако, звездообразная сеть требует значительных затрат на кабельное хозяйство.

#### **Каскадная "звезда".**

Топология каскадной "звезды" - физическая топология сети, в которой один или несколько лучевых узлов основной «звезды» являются центральными узлами других "звезд".

#### **Распределенная "звезда".**

Топология распределенной "звезды" является физической топологией, в которой может быть несколько центральных узлов.

#### **Иерархическая "звезда".**

В иерархических топологиях используются несколько уровней концентраторов. Например, в топологии "иерархическая звезда" один уровень организуется для соединения с пользователями и серверами, а второй уровень функционирует в качестве общей магистрали передачи данных.[\[4\]](#page-34-4)

#### <span id="page-9-0"></span>**1.2.2.2 "Кольцо"**

Физическая и логическая топологии "кольцо" различаются между собой.

В логической топологии «кольцо» пакеты распространяются последовательно от узла к узлу в заранее определенном порядке. Узлы образуют замкнутый круг и, таким образом, узел, отправивший пакет, является последним из узлов, который его получит. Для примера, данный способ используется в сети Token Ring.(см. [Рис. 2\)](#page-10-0)

В физическая топология «кольцо» каждый из узлов соединен с двумя другими, образуя замкнутый круг. При этом информация пересылается в одну сторону так, что между каждым узлом и двумя его соседями существует связь один сосед передает ему пакеты, а другой получает их от него.

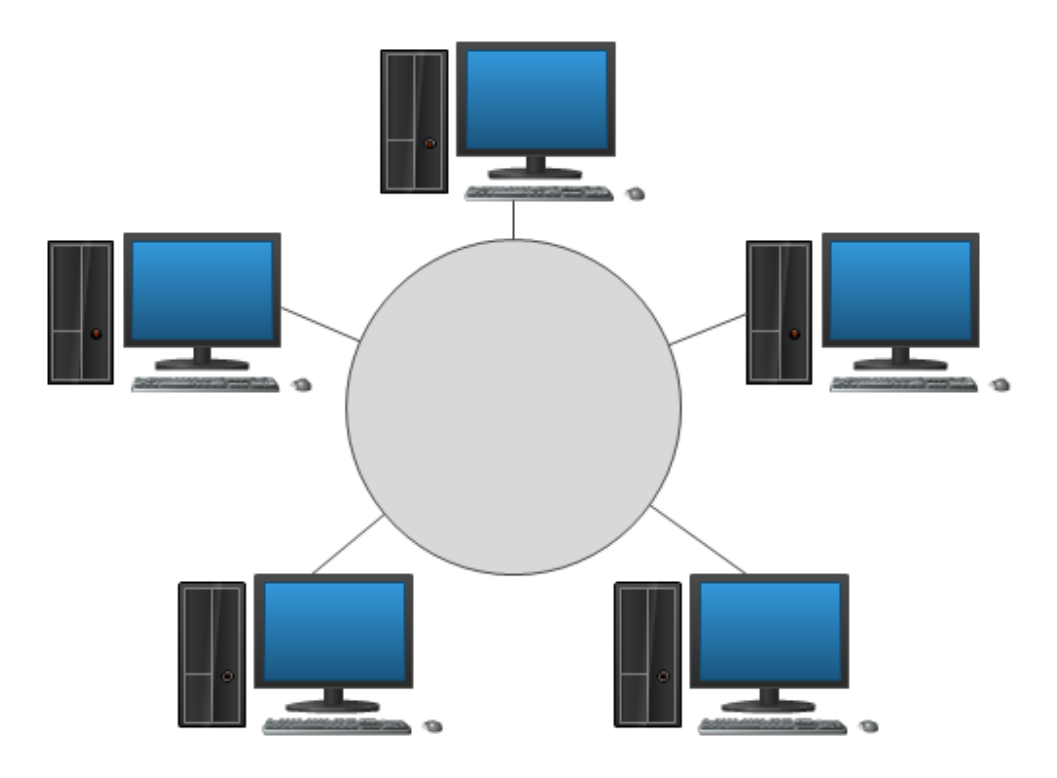

**Рис. 2 Топология «кольцо»**

<span id="page-10-0"></span>Физическая топология кольца обладает существенными недостатками:

- если в работе одного узла произошла неполадка, то вся сеть прекратит работу;
- из-за осуществления коммуникаций только в одном направлении устранение неполадок затруднено;
- добавление или удаление узла ведет к разрушению всей сети.

Из-за этих недостатков физическая топология «кольцо» применяется редко.

## **Иерархическое "кольцо".**

Иерархическое «кольцо» схоже с иерархической "звездой" в плане использования разных уровней концентраторов, только применяется базовая топология "кольцо", а не "звезда".

**Двойное "кольцо".** 

Особенность физической и логической топологии сети двойного «кольца», заключается в использовании двух "колец": внутреннего и внешнего. При штатном режиме работы используется только внешнее "кольцо". При аварии одной из станций внешнее и внутреннее "кольца" замыкаются в одно "кольцо".

Представителем топологии "двойное кольцо" является стандарт FDDI (Fiber Distributed Data Interface), использующий оптоволоконную среду передачи данных.[\[4\]](#page-34-4)

#### <span id="page-11-0"></span>**1.2.2.3 "Шина"**

В физической топологии шины все сетевые узлы равноправно соединены между собой с помощью открытого кабеля. Этот кабель может поддерживать только один канал и называется "шиной". (см[.Рис. 3](#page-11-1) ) Оба конца кабеля должны оканчиваться резистивной нагрузкой, называемой оконечным резистором или терминатором – для предотвращения отражения сигналов. При отсутствии терминатора сигнал, дойдя до конца кабеля, меняет свое направление и перегружает всю полосу пропускания сети.

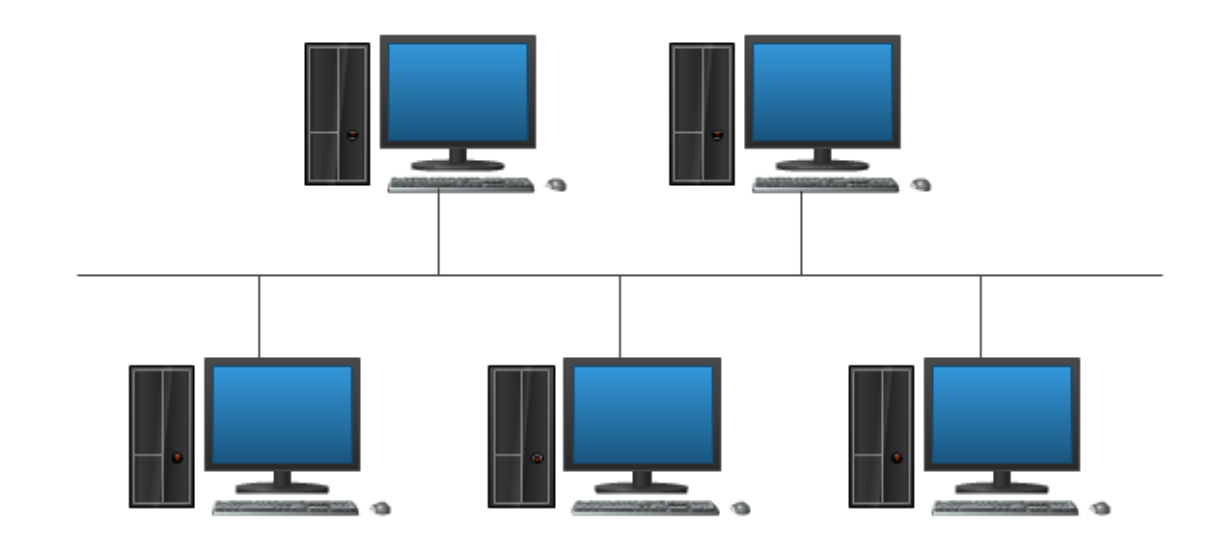

<span id="page-11-1"></span>**Рис. 3 Топология «шина»**

В логической топологии шины пакеты распространяются таким образом, что сообщение получают все узлы, и каждый узел проверяет, не ему ли адресовано сообщение.

Преимуществами данной топологии являются:

- небольшая протяженность кабельных соединений;
- достаточно простая схема монтажа;
- простота в подключении и отключении станции к сети.

Архитектуры на основании топологии общей шины являются наиболее простыми и гибкими.

Недостатки топологии «шина» являются:

- сложности при диагностике и техническом обслуживании;
- <span id="page-12-0"></span>большое время доступа станций при загруженности полосы пропускания.

### **1.2.2.4 Полносвязная топология**

В полносвязной топологии каждый узел сети соединен со всеми остальными. В современных компьютерных сетях данная топология используется довольно редко. Однако, она широко распространена в сетях, использующих каналы радиосвязи.

#### <span id="page-12-1"></span>**1.2.2.5 Смешанные топологии**

#### **Ячеистая топология.**

Ячеистая топология является частным случаем полносвязной топологии, из которой исключили некоторые связи.

## **Кольцевая топология распределенной "звезды".**

Гибридная физическая топология, являющаяся смесью топологий "звезда" и "кольца". Отдельные узлы подключаются к центральному узлу, как и в топологии «звезда», но центральный узел образует внутреннее "кольцо".

## **Топология дерева.**

Гибридная физическая топология, являющаяся смесью топологий «звезда» и «общая шина». В данной топологии каждый узел более высокого уровня связан с узлами более низкого уровня звездообразной связью, образуя комбинацию звезд. Примером является система кабельного телевидения.

Плюсы этой топологии:

- легко увеличивается:
- легко контролируется. Минусы:
- выход из строя центрального узла останавливает всей системы, а выход из строя промежуточного узла – всех его ветвей;
- <span id="page-13-0"></span>сложное обслуживание при больших размерах сети.[\[4\]](#page-34-4)

## **1.3 Виртуальные локальные сети**

VLAN (от англ. Virtual Local Area Network) — логическая ("виртуальная") локальная компьютерная сеть, представляет собой группу хостов с общим набором требований, которые взаимодействуют так, как если бы они были подключены к широковещательному домену, независимо от их физического местонахождения. VLAN имеет те же свойства, что и физическая локальная сеть, но позволяет конечным станциям группироваться вместе, даже если они не находятся в одной физической сети.[\[6\]](#page-34-6)

VLAN'ы могут быть настроены на коммутаторах, маршрутизаторах и других сетевых устройствах.

Преимущества:

- 1) Облегчается перемещение, добавление устройств и изменение их соединений друг с другом.
- 2) Достигается большая степень административного контроля вследствие наличия устройства, осуществляющего между сетями VLAN маршрутизацию на 3-м уровне.
- 3) Уменьшается потребление полосы пропускания по сравнению с ситуацией одного широковещательного домена.
- 4) Сокращается непроизводственное использование CPU за счет сокращения пересылки широковещательных сообщений.
- 5) Предотвращение широковещательных штормов и предотвращение петель.

В коммутаторах могут быть реализованы следующие типы *VLAN*:

- 1) на основе портов;
- 2) на основе стандарта IEEE 802.1Q;
- 3) на основе стандарта IEEE 802.1ad (Q-in-Q *VLAN*);
- 4) на основе портов и протоколов IEEE 802.1v;
- 5) на основе MAC-адресов;
- 6) асимметричные. [\[7\]](#page-34-7)

## **1.4 Вывод по главе 1**

<span id="page-14-0"></span>На основании рассмотренных данных мы можем понять, что готовые решения по построению структурированных кабельных систем отсутствуют. При этом наличие локальной компьютерной сети является необходимостью для любой организации. Этим обусловлена актуальность данной темы.

Наличие разных вариантов построения СКС, зависящих от нужд и пожеланий заказчика, разнообразия топологий, а так же возможностей проектировщика обуславливают разный взгляд на проблему и разный подход к ее решению.

VLAN'ы являются важной частью локальных компьютерных сетей. Они позволяют создать подсети внутри сети, тем самым уменьшая нагрузку на всю сеть и давая администратору широкие возможности по настройке и поддержке всей СКС.

# **Глава 2. Моделирование IP-сети**

# **2.1 Средства моделирования IP-сетей**

<span id="page-15-1"></span><span id="page-15-0"></span>В наши дни на рынке представлено не так уж много сетевых симуляторов. Среди них наиболее известны: GNS3, UNetLab, Cisco Packet Tracer, Cisco VIRL, Boson NetSim и др.

#### **Boson NetSim**

Boson NetSim – программное обеспечение, моделирующее работу сетевого оборудования Cisco, и разработанное для изучения Cisco IOS.

Большинство других программных продуктов, «моделируя» поведение системы в заранее подготовленных лабораторных работах, фактически не могут отображать ситуаций, которые действительно могут случиться в сети. В отличие от них, NetSim использует технологии, позволяющие обойти этот недостаток и моделировать истинное поведение сети. Эти технологии позволяют пользователям выйти за рамки выдуманных лабораторных работ, и лучше понять принципы функционирования Cisco IOS.

NetSim имеет хорошую поддержку, обеспечиваемую компаниейразработчиком. В связи с этим, компания Cicso рекомендует использовать этот продукт для подготовки к сдаче экзаменов. Поэтому Boson выпускает различные версии программы, каждая из которых ориентирована на определенный экзамен и, соответственно, уровень знания пользователя.

#### **Cisco Packet Tracer**

Cisco Packet Tracer 6.2 - программный комплекс для отработки навыков в построении и настройки сетей. Разработан компанией Cisco Systems в рамках сетевой академии NetAcad. Cisco позволяет бесплатно скачивать Packet Tracer только студентам сетевой академии.

Packet Tracer представляет собой эмулятор сети передачи данных. В нем моделируются работоспособные сети из коммутаторов, маршрутизаторов и оконечных устройств. Все промежуточные устройства эмулируют операционную систему Cisco IOS. Для настройки используется интерфейс командной строки.

ПО включает маршрутизаторы серии Cisco 1800, 2600, 2800, коммутаторы 2950, 2960, 3650, серверы DHCP, HTTP, TFTP, FTP, рабочие станции, различные модули к компьютерам и маршрутизаторам, устройства WiFi, различные соединительные устройства - радио, прямая и перекрестная витая пара. Плюс ко всему свичи и маршрутизаторы Cisco обладают модульностью, их функционал можно расширить дополнительными платами и SFP модулями.

Успешно позволяет создавать даже сложные макеты сетей, проверять на работоспособность топологии. [8]

#### **GNS3**

Распространяемый по лицензии GNU GPL симулятор GNS3. В этом пакете необходимо загружать настоящие образы Cisco IOS. С одной стороны это плюс – вы работаете с настоящим интерфейсом cisco и ограничены лишь своей фантазией, существующими стандартами и производительностью рабочей станции. С другой же стороны, во-первых, эти IOS ещё нужно суметь достать, во-вторых, это более сложный продукт для понимания, и в-третьих, в нём есть только маршрутизаторы и коммутаторы.

GNS3 - это графический симулятор сети, который позволяет смоделировать виртуальную сеть из маршрутизаторов и виртуальных машин. Полезный инструмент для обучения и тестов. Работает на большинстве платформ и отлично подходит для создания стендов на десктоп машинах.

В зависимости от аппаратной платформы, на которой будет использоваться GNS3, возможно построение комплексных проектов, состоящих из маршрутизаторов Cisco, Cisco ASA, Juniper, а также серверов под управлением сетевых операционных систем. Одной из самых интересных особенностей GNS3 является возможность соединения проектируемой топологии с реальной сетью. Это дает уникальную возможность проверить на практике какой-либо проект, без использования реального оборудования.

# Таблица 1.

Достоинства и недостатки систем имитационного моделирования сетей связи

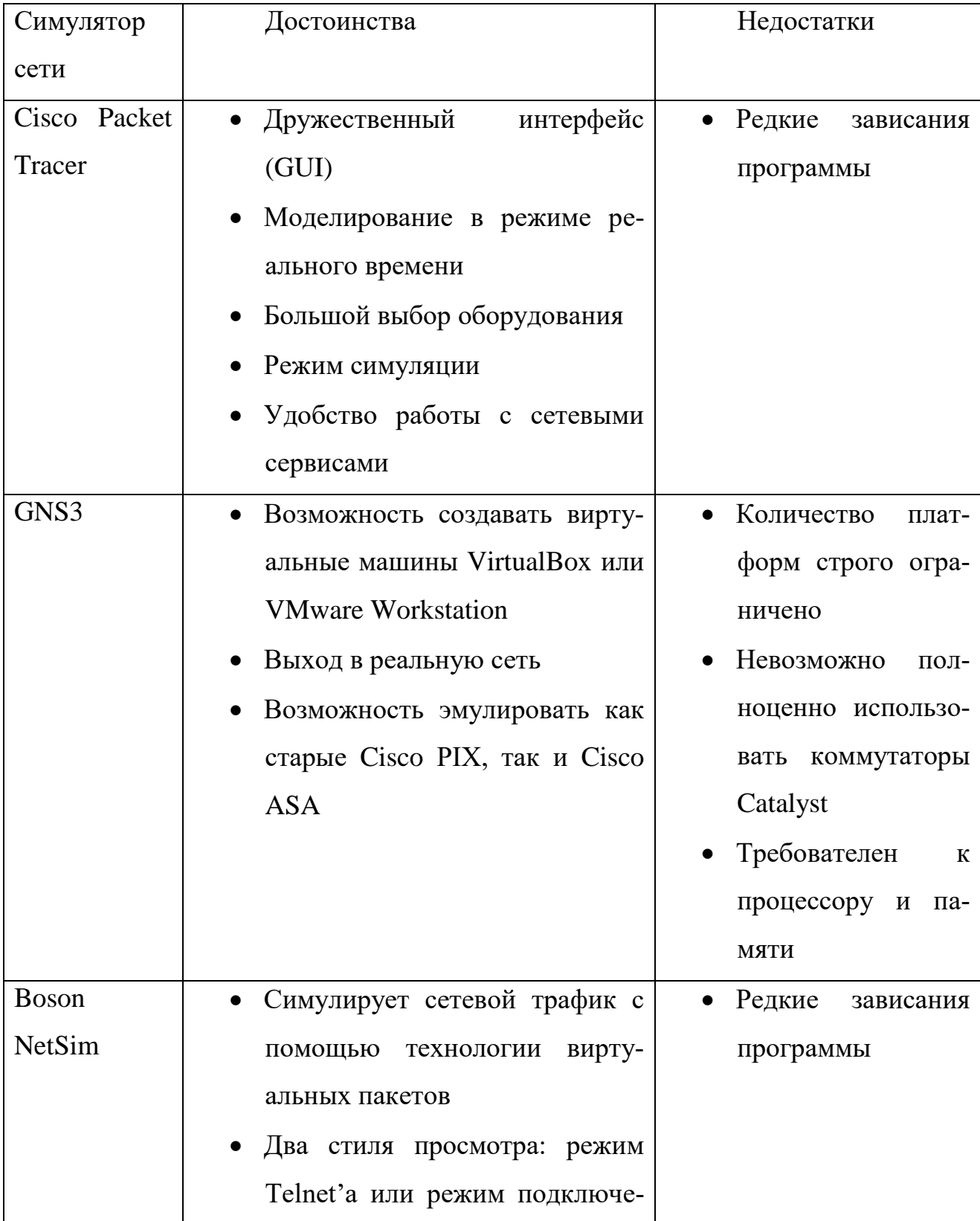

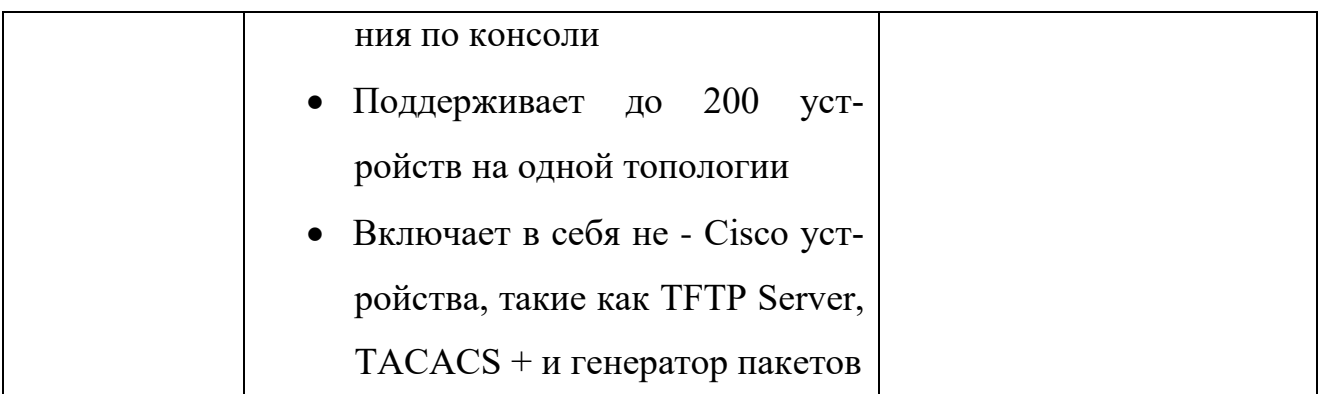

В своей работе я буду использовать Cisco Packet Tracer, потому что наиболее знаком с его функционалом.

# <span id="page-18-0"></span>**2.2 Реализация проекта IP-сети организации в CPT**

## **2.2.1 Техническое задание**

## <span id="page-18-1"></span>**1. Общие сведения**

## **1.1.Название системы**

Разработка и построение структурированной кабельной системы в учебном здании «Уральского Государственного Педагогического Университета».

## **1.2.Область использования**

Системное администрирование

## **1.3.Место внедрения**

Главный учебный корпус

## **1.4.Данные об авторах**

Мамчур С.А, ИС-41

# **1.5.Руководитель**

Стариченко Е.Б.

# **2. Цель работы**

Целью работы является разработка проекта СКС и создание логической топологии сети в эмуляторе.

## **3. Разработка и построение СКС**

## **3.1.Схема построения СКС**

СКС должна быть выполнена по топологии «Звезда» с единственным центром, который базируется в аппаратной 3 этажа блока «В». Он соединен оптическим кабелем с коммутаторами, располагающимися в световых карманах на каждом этаже каждого блока. Коммутаторы соединены медным кабелем с компьютерными классами и отдельными компьютерами.

**3.2.Схема СКС**

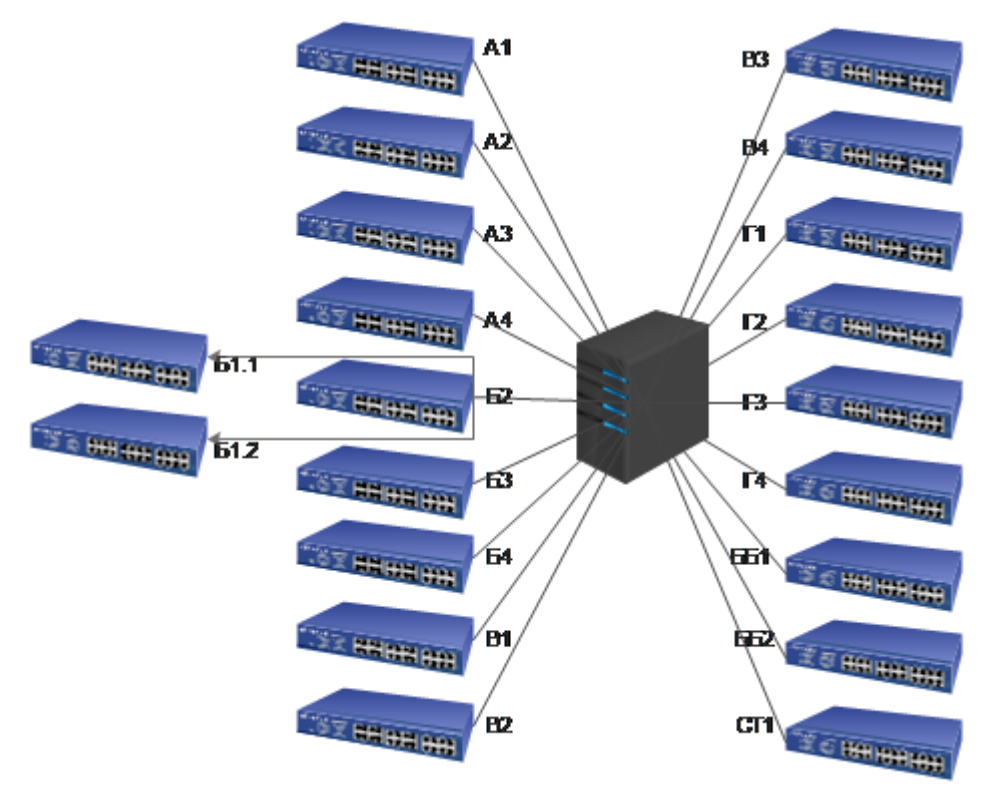

**Рис. 4 Схема СКС**

## **3.3.Оборудование**

Перечень необходимого оборудования:

- 1 маршрутизатор.
- 20 коммутаторов.
- $\bullet$  1 сервер.
- 2 Wi-Fi маршрутизатора.
- 600 метров оптического кабеля.
- 2000 метров медного кабеля.

#### **4. Разработка физической и логической топологии**

# **4.1.Построение физической модели**

Создание физической модели на основании СКС с помощью программы Cisco Packet Tracer.

# **4.2.Построение логической модели**

Создание логической модели поверх физической в программе Cisco Packet Tracer, посредством создания VLAN'ов для нескольких групп пользователей.

#### <span id="page-21-0"></span>**2.2.2 Базовые принципы для конкретной сети**

#### <span id="page-21-1"></span>**2.2.2.1 Структура СКС**

В основу нашей структурированной кабельной системы положена древовидная топология, которую называют также структурой иерархической звезды, с центром в аппаратной. Функции узлов структуры выполняет коммутационное оборудование различного вида, расположенное в световых карманах в середине блока, на каждом этаже, которое может иметь две основные разновидности: индивидуальные информационные розетки, эксплуатируемые пользователями кабельной системы, и панели различных видов, образующие групповое коммутационное поле, с которыми работает обслуживающий персонал. Коммутационное оборудование соединяется между собой электрическими и волоконнооптическими кабелями различных видов.

Все кабели, входящие в технические помещения, обязательно заводятся на упомянутые выше коммутационные панели, на которых с помощью шнуров осуществляются все подключения и переключения в процессе текущей эксплуатации кабельной системы. Все это в сочетании с использованной древовидной топологией в части, касающейся СКС, обеспечивает гибкость и надежность СКС, а также возможность легкой переконфигурации и адаптируемости кабельной системы под конкретное приложение.[\[2\]](#page-34-2)

#### <span id="page-21-2"></span>**2.2.2.2 Технические помещения**

Для построения СКС и информационной системы в целом необходимы технические помещения. В общем случае они делятся на аппаратные и кроссовые.

Аппаратной называется техническое помещение, в котором наряду с групповым коммутационным оборудованием СКС располагается сетевое оборудование коллективного пользования масштаба предприятия (маршрутизаторы, серверы, коммутаторы). Аппаратные оборудуются фальшполами, системами пожаротушения, кондиционирования и контроля доступа. Уровень устанавливаемых в аппаратной различных устройств и систем инженерного обеспечения должен соответствовать уровню монтируемого в ней компьютерного и телекоммуникационного оборудования.

Кроссовая представляет собой помещение, в котором размещается коммутационное оборудование СКС, сетевое и другое вспомогательное оборудование, обслуживающее чаще всего ограниченную группу пользователей. При этом уровень оснащения кроссовой оборудованием инженерного обеспечения ее функционирования в целом является более низким по сравнению с аппаратной.[\[10\]](#page-34-8)

## <span id="page-22-0"></span>**2.2.2.3 Подсистемы СКС**

Наша СКС включает в себя 2 подсистемы:

- подсистема внутренних магистралей состоит из магистральных кабелей между аппаратной и кроссовыми и коммутационного оборудования в аппаратной и кроссовых. Кабели этой подсистемы фактически связывают между собой отдельные блоки и этажи здания;
- горизонтальная подсистема образована горизонтальными кабелями между кроссовыми и розеточными модулями информационных розеток рабочих мест, самими информационными розетками, а также коммутационным оборудованием в кроссовых, к которому подключаются горизонтальные кабели.

При построении горизонтальной проводки допускается использование одной точки перехода на тракт, в которой происходит изменение типа прокладываемого кабеля.

СКС включает в себя следующие компоненты:

- линейно-кабельное оборудование подсистемы внутренних магистралей;
- коммутационное оборудование подсистемы внутренних магистралей;
- линейно-кабельное оборудование горизонтальной подсистемы;
- коммутационное оборудование горизонтальной подсистемы;
- точки перехода;
- информационные розетки.

Подключение к СКС сетевого оборудования и коммутация отдельных портов кабельной системы производится с помощью шнуровых изделий самых разнообразных видов. Применение различных переключателей для решения задач коммутации, несмотря на их очевидные технические и эксплуатационные преимущества, не получило широкого распространения из-за существенно меньших функциональных возможностей. В некоторых ситуациях, обусловленных главным образом конструктивными особенностями портов активных сетевых приборов, кроме шнура может понадобиться адаптер, обеспечивающий согласование сигнальных и механических параметров оптических или электрических интерфейсов (разъемов) СКС и сетевого оборудования.

#### <span id="page-23-0"></span>**2.2.2.4 Принципы администрирования СКС**

Принципы администрирования или управления СКС целиком и полностью определяются ее структурой. Различают одноточечное и многоточечное администрирование. Под многоточечным администрированием понимают управление СКС, которая построена по классической архитектуре иерархической звезды, то есть включает в себя магистральную подсистему хотя бы одного уровня. Основным признаком этого варианта является необходимость выполнения переключения минимум двух шнуров (или элементов, их заменяющих) в общем случае изменения конфигурации. Использование данного принципа гарантирует наибольшую гибкость управления и более широкие возможности адаптации СКС для поддержки новых приложений.

Архитектура одноточечного администрирования применяется в тех ситуациях, когда требуется максимально упростить управление кабельной системой. Ее основным признаком является прямое соединение всех информацион-

ных розеток рабочих мест с коммутационным оборудованием в единственном техническом помещении. Принципиально подобная архитектура может использоваться только для СКС, установленных в одном здании и не имеющих магистральной подсистемы. Из изложенного ясно, что структуры рассматриваемой разновидности характерны в первую очередь для СКС с небольшим количеством портов.

#### <span id="page-24-0"></span>**2.2.2.5 Кабели СКС**

Одним из эффективных способов повышения технико-экономической эффективности кабельных систем офисных зданий является минимизация типов кабелей, применяемых для их построения. В нашей СКС используются только:

- симметричные электрические кабели на основе витой пары с волновым сопротивлением 100, 120 и 150 Ом в экранированном и неэкранированном исполнении;
- одномодовые и многомодовые оптические кабели.

Электрические кабели из витых пар используются в первую очередь для создания горизонтальной проводки. По ним передаются как телефонные сигналы и низкоскоростная дискретная информация, так и данные высокоскоростных приложений. Длина такого кабеля, соединяющего коммутационное оборудование и конечное устройство не должна превышать 90 метров, в связи с ухудшением сигнала. В подсистеме внутренних магистралей применяются оптические кабели, соединяющие коммутационное оборудование в аппаратной и кроссовых. Оптические кабели обеспечивают передачу цифровой информации высокоскоростных приложений.

Для построения горизонтальной подсистемы стандартами допускается применение экранированного и неэкранированного кабелей. Экранированный симметричный кабель потенциально обладает лучшими электрическими, а в некоторых случаях и прочностными характеристиками по сравнению с неэкранированным. Однако кабельные тракты на его основе являются очень критичными к качеству выполнения монтажа и заземления, а сами кабели имеют заметно большую стоимость и обладают заметно худшими массогабаритными показателями.

Многомодовые волоконно-оптические кабели используются в основном в качестве основы подсистемы внутренних магистралей. Одномодовые волоконно-оптические кабели рекомендуется применять только для построения длинных внешних магистралей.

#### <span id="page-25-0"></span>**2.2.3 Моделирование сети**

Разработка плана здания произведена в программе Edraw Max.

На схеме здания (см[.Рис. 5\)](#page-26-0) видно, что центральный маршрутизатор, находящийся в серверной, соединен с коммутаторами оптическим кабелем. В блоках А, В и Г расположено 4 коммутатора, по одному на этаж. В блоке Б расположено 5 коммутаторов, по одному на этаж и дополнительный на первом этаже. Связано это со сквозным проходом через блок, разделяющим первый этаж на две отделенные половины. Также проведены оптические кабеля в библиотеку и столовую.

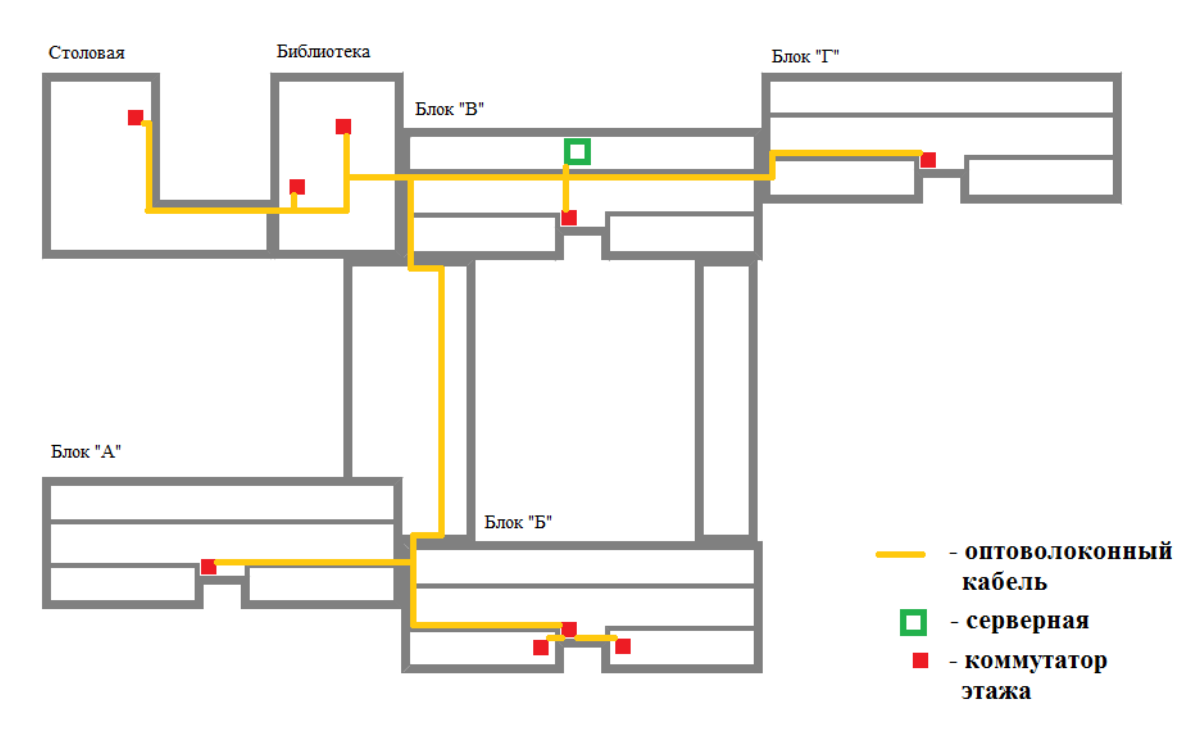

**Рис. 5 План здания**

<span id="page-26-0"></span>На схеме этажа (см[.Рис. 6\)](#page-26-1) можно увидеть, что от коммутаторов, расположенных в кроссовых на этажах, до конечных компьютеров идет медный кабель, типа «витая пара». При этом, длина медного кабеля не должна превышать 90 метров.

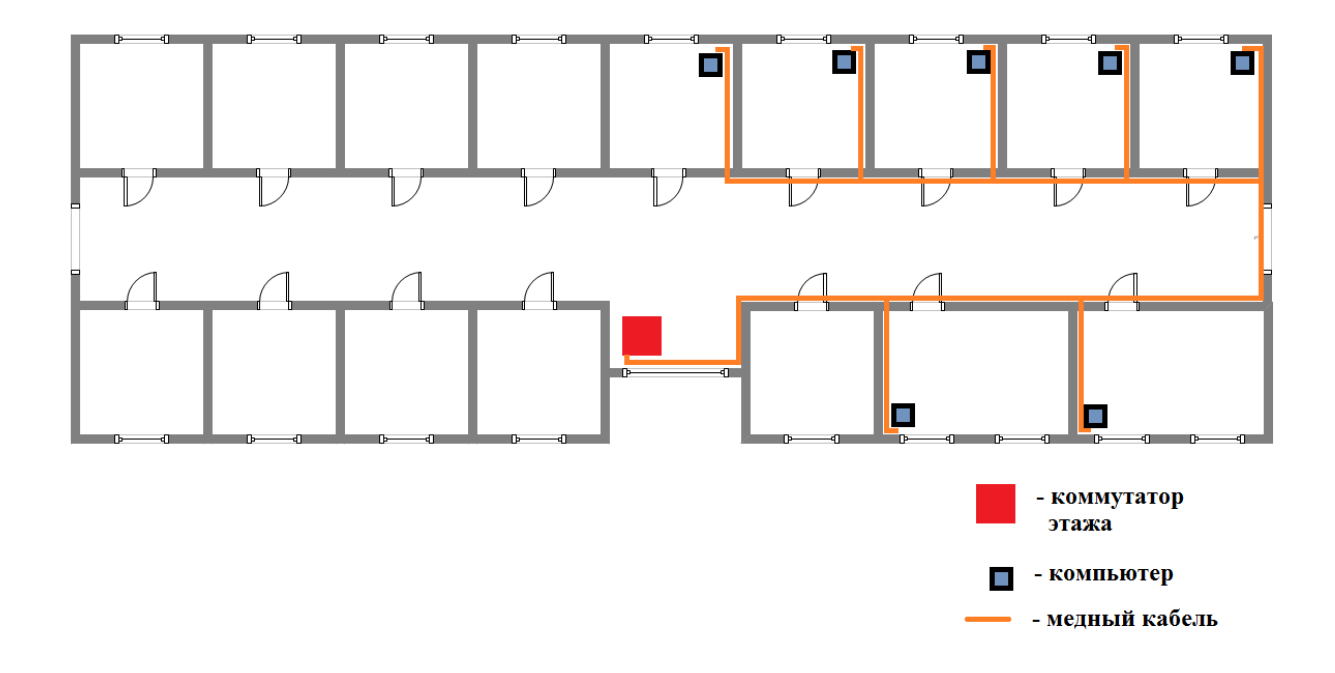

<span id="page-26-1"></span>**Рис. 6 План этажа**

Подготавливаем необходимые документы для работы в программе Cisco Packet Tracer.

## **Список VLAN**

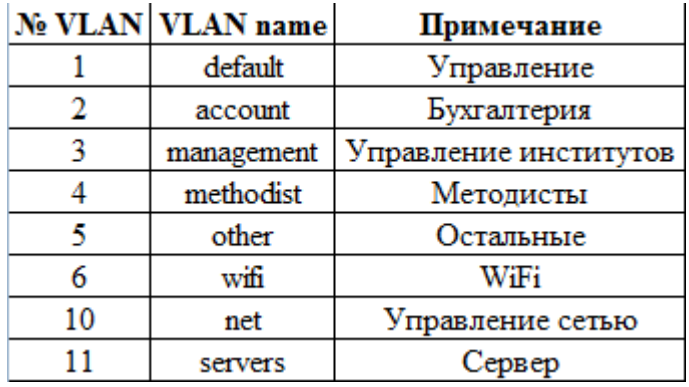

#### **Рис. 7 Список VLAN**

<span id="page-27-0"></span>Каждая группа будет выделена в отдельный VLAN.(см[.Рис. 7\)](#page-27-0) Таким образом мы ограничим широковещательные домены. Также введём специальный VLAN для управления сетью. Номера VLAN c 7 по 10 зарезервированы для будущих нужд.

**IP-план**

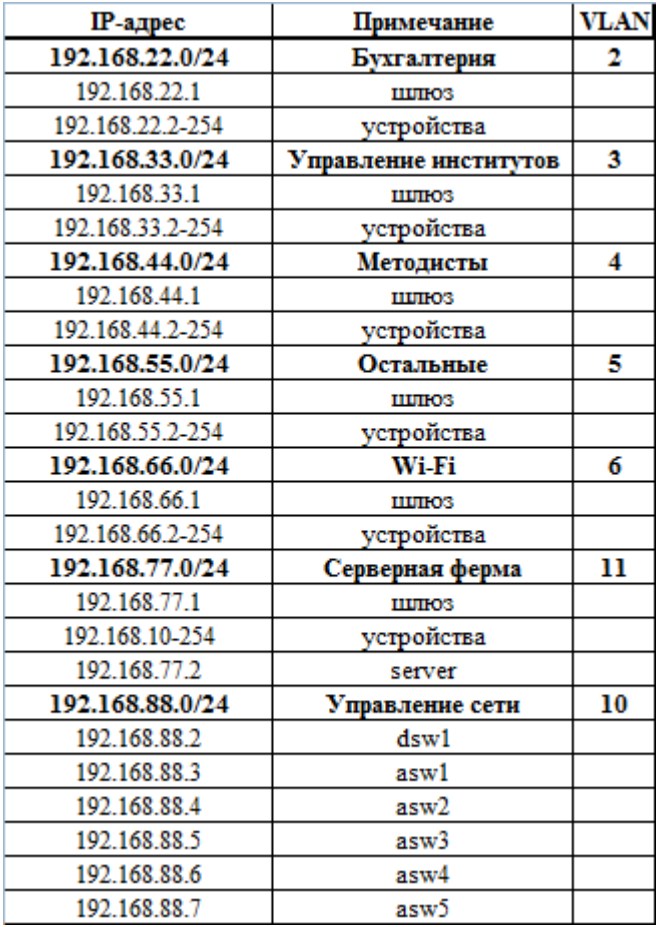

**Рис. 8** IP-план

<span id="page-28-0"></span>Выделение подсетей произвольное, соответствующее только числу узлов в этой локальной сети с учётом возможного роста. (см[.Рис. 8\)](#page-28-0) В данном примере все подсети имеют стандартную маску /24 (/24=255.255.255.0)

# **План подключения оборудования по портам**

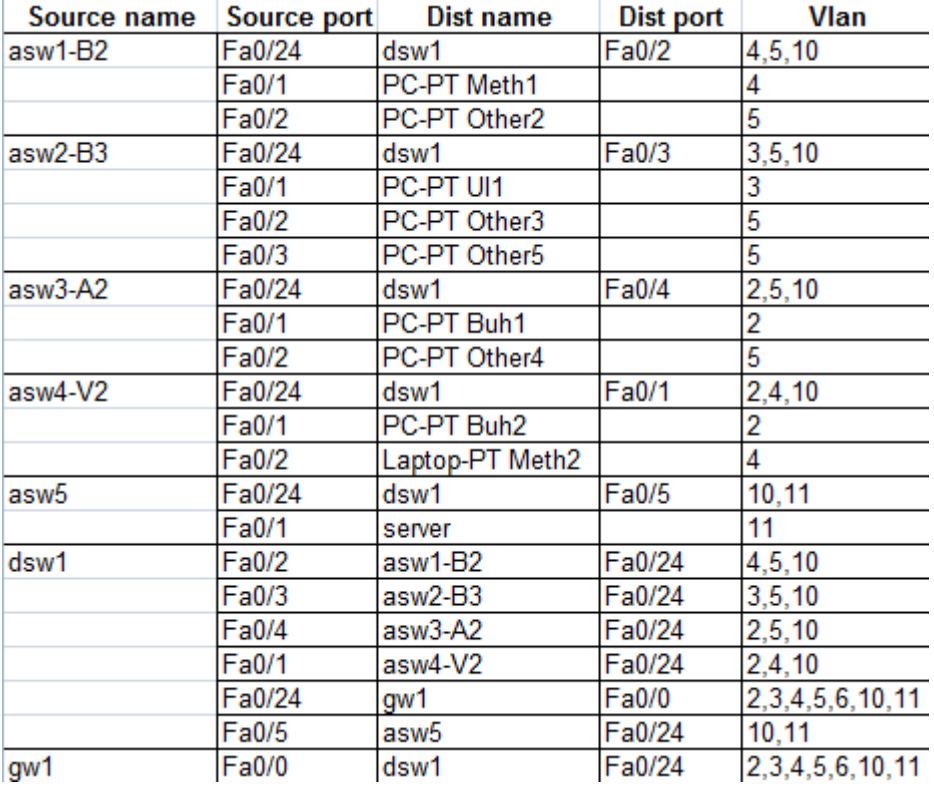

**Рис. 9** План подключения оборудования по портам

<span id="page-29-0"></span>На основании этих данных (см. [Рис. 9\)](#page-29-0) можно составить схему сети в программе Cisco Packet Tracer.

**Схема сети**

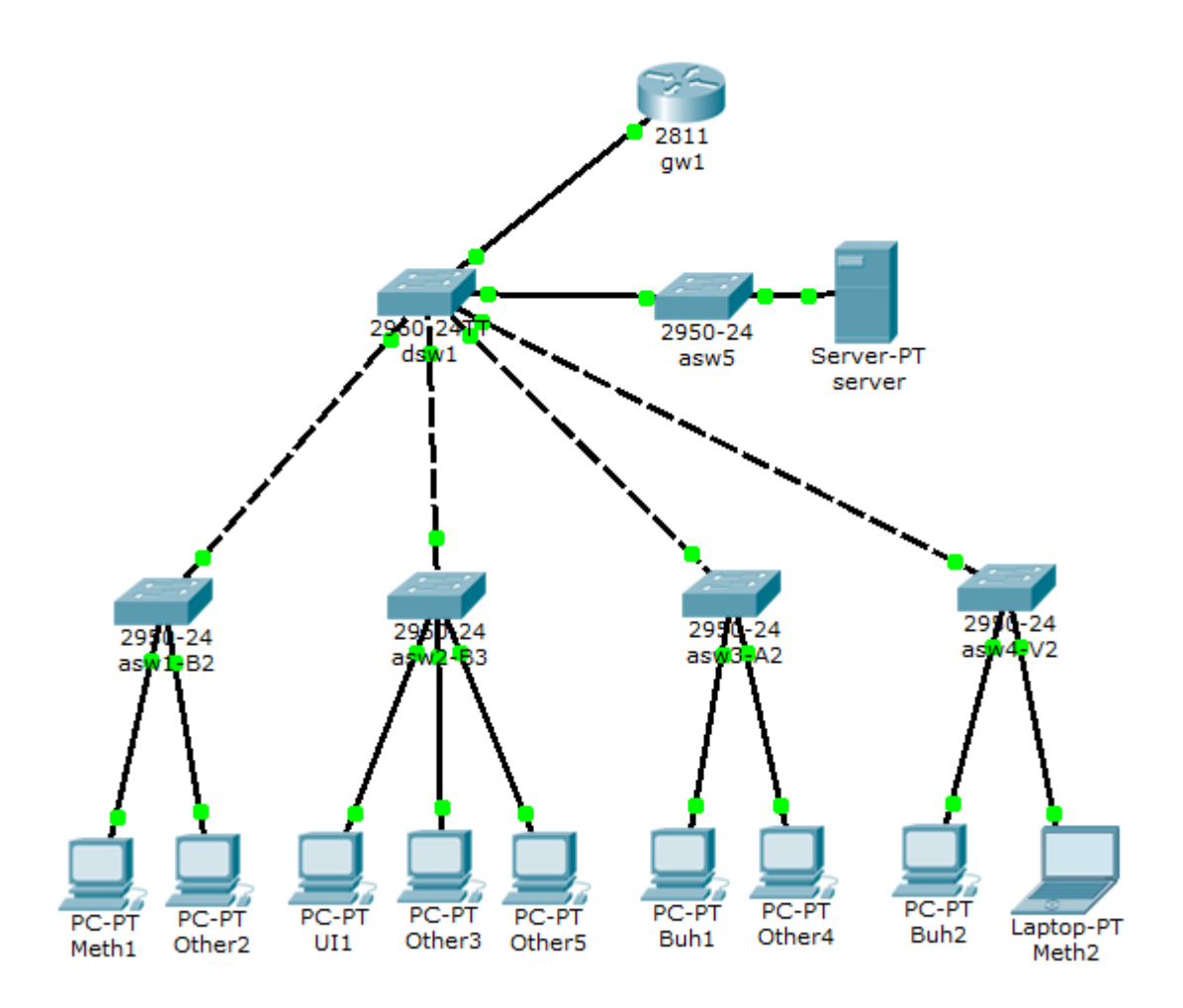

**Рис. 10** Схема сети

<span id="page-30-0"></span>Добавляем центральный маршрутизатор 2811 уровня шлюз (gateway) и центральный коммутатор 2960 уровня дистрибуции (Distribution switch), который будет соединять все остальные коммутаторы 2950 уровня доступа (Access switch). К 4 коммутаторам уровня доступа, обозначающим этажи какого-нибудь блока здания подключены конечные устройства (PC и Laptop), обозначающие разные группы пользователей. К 5 коммутатору подключен сервер.(см[.Рис. 10\)](#page-30-0)

Далее мы настраиваем коммутаторы, маршрутизатор, конечные устройства и VLAN'ы пользователей, согласно ранее приготовленным схемам.

Таким образом, у нас настроена локальная компьютерная сеть позволяющая взаимодействовать как конечным устройствам внутри своего VLAN'а с помощью коммутаторов, так и между VLAN'ами с помощью маршрутизатора.

**Листинги настройки коммутаторов, маршрутизатора и VLAN:**

Создание VLAN'ов:

```
vlan 2
name account
vlan 3
name management
vlan 4
name methodist
vlan 5
name other
vlan 6
name wifi
vlan 10
name net
vlan 11
name servers
```
#### Настройка коммутатора доступа:

```
int Fa0/1
description Servers
switchport access vlan 11
switchport mode access
```
#### Настройка коммутатора дистрибуции:

```
interface Fa0/1
description Servers
switchport trunk allowed vlan 11
switchport mode trunk
```
#### Настройка маршрутизатора:

```
interface fastEthernet 0/0
no shutdown
interface fa0/0.11
description servers
encapsulation dot1Q 11
ip address 192.168.77.1 255.255.255.0
interface fa0/0.2
description account
encapsulation dot1Q 2
ip address 192.168.22.1 255.255.255.0
```
#### **2.3 Заключение по практической работе**

<span id="page-31-0"></span>Спроектировав схему прокладки кабелей и расположения оборудования на чертежах, я показал масштабы проекта, количество необходимого оборудования и его эффективное расположение.

Проанализировав несколько программ-эмуляторов сети, я выбрал Cisco Packet Tracer, так как он обладает достаточным функционалом и при этом достаточно гибок и прост в понимании. Благодаря этому эмулятору можно использовать оборудование, аналогичное реальным образцам, произвести его настройку и составить необходимую схему сети. Проект, созданный в эмуляторе, является опорной схемой, которая может быть расширена до необходимых размеров и готова к использованию.

# **Вывод по работе**

<span id="page-33-0"></span>В рамках выпускной квалификационной работы мною был составлен проект структурированной кабельной системы для конкретного здания. Проектом предусматривается обеспечение здания локальной компьютерной сетью на основании топологии «иерархическая звезда» с центром в аппаратной (серверной) и промежуточными звеньями – кроссовыми. В проекте предоставлены чертежи и расчеты, а так же необходимое оборудование для построения СКС. Настройка и отладка оборудования выполнена в эмуляторе, составлена опорная расширяемая схема. Проект получился эффективнее существующего в здании на данный момент, современнее, дешевле и проще в администрировании и готов быть внедрен на реальный объект.

#### **Список информационных источников**

- <span id="page-34-1"></span><span id="page-34-0"></span>1. ГОСТ Р 53246-2008 "Информационные технологии. Системы кабельные структурированные. Проектирование основных узлов системы. Общие требования" от 01.01.2010 // Федеральное агентство по техническому регулированию и метрологии.
- <span id="page-34-2"></span>2. Семенов А. Б. Проектирование и расчет структурированных кабельных систем и их компонентов. М.: ДМК Пресс, 2003.
- <span id="page-34-3"></span>3. Самарский П.А. Основы структурированных кабельных систем. М.: Компания АйТи, ДМК Пресс, 2005.
- <span id="page-34-4"></span>4. Любовь Горшкова, Григорий Ефимов Сетевые топологии // Data Communications. 2000. №4.
- <span id="page-34-5"></span>5. Максимов Н.В., Попов И.И. Компьютерные сети. 4-е изд., перераб. и доп. М.: Форум, 2010.
- <span id="page-34-6"></span>6. Э. Таненбаум, Уэзеролл Д. Компьютерные сети. 5-е изд. СПб.: Питер, 2012.
- <span id="page-34-7"></span>7. Виртуальные локальные сети // НОУ ИНТУИТ URL: http://www.intuit.ru/studies/courses/3591/833/lecture/14258?page=2 (дата обращения: 28.04.2016).
- 8. Уэнделла Одома Официальное руководство Cisco по подготовке к сертификационным экзаменам CCENT/CCNA ICND1. 3-е изд., серия Cisco Press. Вильямс, 2013.
- 9. Cisco ICND 1 Руководство для студента. изд. Cisco, 2009.
- <span id="page-34-8"></span>10.Технические помещения // TechShape Информационные технологии URL: http://www.techshape.ru/sheoms-79-1.html
- 11. Д. Бони Руководство по Cisco IOS. СПб.: Русская редакция, 2008.
- 12. К. Кеннеди, К. Гамильтон Принципы коммутации в локальных сетях Cisco. изд. Вильямс, 2003.
- 13. Джером Ф. Димарцио Маршрутизаторы CISCO. Пособие для самостоятельного изучения. Символ-Плюс, 2003.
- 14. Олифер В.Г., Олифер Н.А. Компьютерные сети. Принципы, технологии, протоколы: Учебник для вузов. 4-е изд. СПб.: Питер, 2010.
- 15. Ермаков А.Е Основы конфигурирования корпоративных сетей Cisco . ФГБОУ «УМЦ ЖДТ», 2013.
- 16. Максимов Н.В., Попов И.И. Компьютерные сети. 4-е изд., перераб. и доп. М.: Форум, 2010.
- 17. Олифер В.Г., Олифер Н.А. Новые технологии и оборудование IP-сетей.. 4-е изд. СПб.: БХВ-Санкт-Петербург, 2000.
- 18. Хабракен Д. Как работать с маршрутизаторами Cisco. М.:ДМК Пресс,2005.
- 19.Ленванд А., Пински Б Конфигурирование маршрутизаторов Cisco. М.: Издательский дом Вильямс, 2001.
- 20. Амато В. Основы организации сетей Cisco, том 1. М.: Издательский дом Вильямс, 2004.
- 21. Амато В. Основы организации сетей Cisco, том 2. М.: Издательский дом Вильямс, 2004.
- 22. Хилл Б. Полный справочник по Cisco. М.: Издательский дом Вильямс, 2004.
- 23. Кларк К., Гамильтон К. Принципы коммутации в локальных сетях Cisco. М.: Издательский дом Вильямс, 2003.
- 24. Хьюкаби Д., Мак-Квери С. Руководство Cisco по конфигурированию коммутаторов Catalyst. М.: Издательский дом Вильямс, 2004.
- 25. Боллапрагада В., Мэрфи К., Уайт Р Структура операционной системы Cisco IOS. М.: Издательский дом Вильямс, 2002.
- 26. Сетевая защита на базе технологий фирмы Cisco Systems. Практический курс : учеб. пособие / А. Н. Андрончик, А. С. Коллеров, Н. И. Синадский, М. Ю. Щербаков, Под ред. Н. И. Синадского. Екатеринбург: Изд-во Урал. ун-та, 2014.
- 27. Компания Cisco Systems URL: [www.cisco.com](http://www.cisco.com/)
- 28. Одом У. Компьютерные сети. М.: Издательский дом Вильямс, 2006
- 29. Казаков С.И. Основы сетевых технологий. М.: Микроинформ, 2-е издание, 1995.
- 30. Коломоец Г.П. Организация компьютерных сетей. Классический приватный университет 2012.